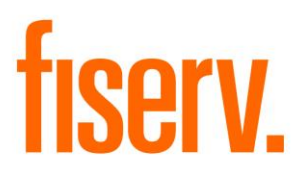

# **Early ACH Deposit Credit**

**Advance File Warehouse Post Date PS\_FWPDAT Application 4903 DNAapp Id ef61a1d5-ccd9-4f86-9619-b0135191996f**

**Fiserv Confidential**: Distribution restricted to:

- Clients using or considering purchase of the product described in this document
- Fiserv associates

### Advance File Warehouse Post Date File Fiserverse and the Fiserverse of the Fiserverse of the Fiserverse of the Fiserv

©2008-2020 Fiserv, Inc. or its affiliates. All rights reserved. This work is confidential and its use is strictly limited. Use is permitted only in accordance with the terms of the agreement under which it was furnished. Any other use, duplication, or dissemination without the prior written consent of Fiserv, Inc. or its affiliates is strictly prohibited. The information contained herein is subject to change without notice. Except as specified by the agreement under which the materials are furnished, Fiserv, Inc. and its affiliates do not accept any liabilities with respect to the information contained herein and is not responsible for any direct, indirect, special, consequential or exemplary damages resulting from the use of this information. No warranties, either express or implied, are granted or extended by this document.

#### [http://www.fiserv.com](http://www.fiserv.com/)

Fiserv is a registered trademark of Fiserv, Inc.

Other brands and their products are trademarks or registered trademarks of their respective holders and should be noted as such.

# **Overview:**

This application allows ACH Transactions that have been loaded into DNA to be posted earlier than their "Effective Date" would permit. This gives Customers / Members access to their deposit funds earlier than would otherwise be possible. Essentially, this is accomplished by modifying the "effective" date of the selected transactions to be the effective date of the current processing day.

# **Key Benefits:**

This DNAapp allows ACH Transactions that have been loaded into DNA to be posted earlier than their "Effective Date" would permit.

# **Processing:**

This application selects and modifies the effective date for specific transactions in File Warehouse, which are in LOAD status.

The application selects all File Ware House Transactions in LOAD status, with a Post Date in File Warehouse greater than the Effective Date of the Queue and less than or equal to the Thru Date parameter, for the appropriate File Type (FT) and Transaction (RTXN) Type Code (defined in parameters), and updates the Post Date in File Warehouse to the Effective Date of the Queue.

If the parameter "Post Company ID Early" contains one or more values separated by a pipe (|) symbol, then the File Warehouse Post Date will only be advanced for transactions where the associated Company ID (CPID) field at positions 41-50 of the Batch Header (BH) record matches one of the values entered in the parameter.

If the parameter "Major/Minor(s) To Include" contains one or more values separated by a comma, then the File Warehouse Post Date will only be advanced for transactions for those accounts that have the major/minor combination found in the values entered in the parameter. If the parameter is left blank all accounts will be processed.

Changing the post date on these transactions may have an effect on general ledger posting, branch operations processing, interest accruals, and balancing. This application does not consider any effect on general ledger issues and the financial institution should test this thoroughly prior to placing into production in order to understand any possible ramifications to processes including, but not limited to Branch Operations, Pay/No Pay Decisions, G/L Balancing, Accruals.

The parameters 8AUF-AcctUser Field Code and 8UFV-User Field Value are used to allow account-level opt-out of early ACH transactions posting.

The variable 8TXA-Max Trans Amount is used to allow the institution to set a maximum single transaction amount to be allowed for early access. For each eligible account, if the variable is set on product level, the application identifies the transactions less than or equal to the maximum transaction amount defined at product level. If the variable is not set or the value is blank, no maximum amount applies.

# **Example**

If an external deposit transaction is loaded into the warehouse on May 5, 2008, with a Post Date of May 7, 2008, and the Financial Institution would like to make these funds available to the member/customer immediately, running this application (with a Thru Date  $>=$  May  $7<sup>th</sup>$ ) will change the post date from the  $7<sup>th</sup>$  to the  $5<sup>th</sup>$ , and allow the transaction to process through the AH\_CLEAR process when AH\_CLEAR is run on the 5<sup>th</sup>. The funds will be deposited into the appropriate account, and start earning interest immediately.

### **Parameters:**

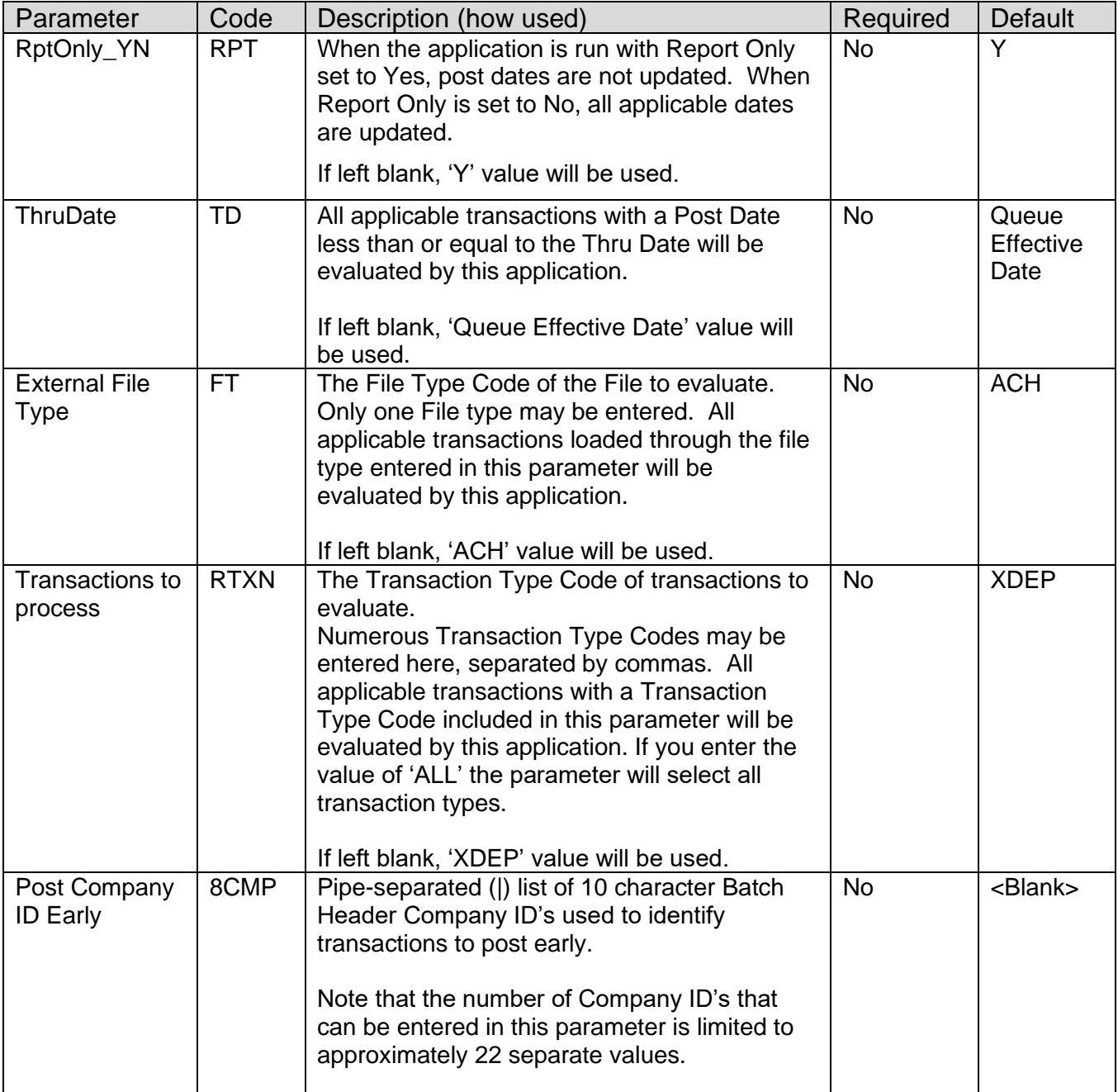

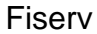

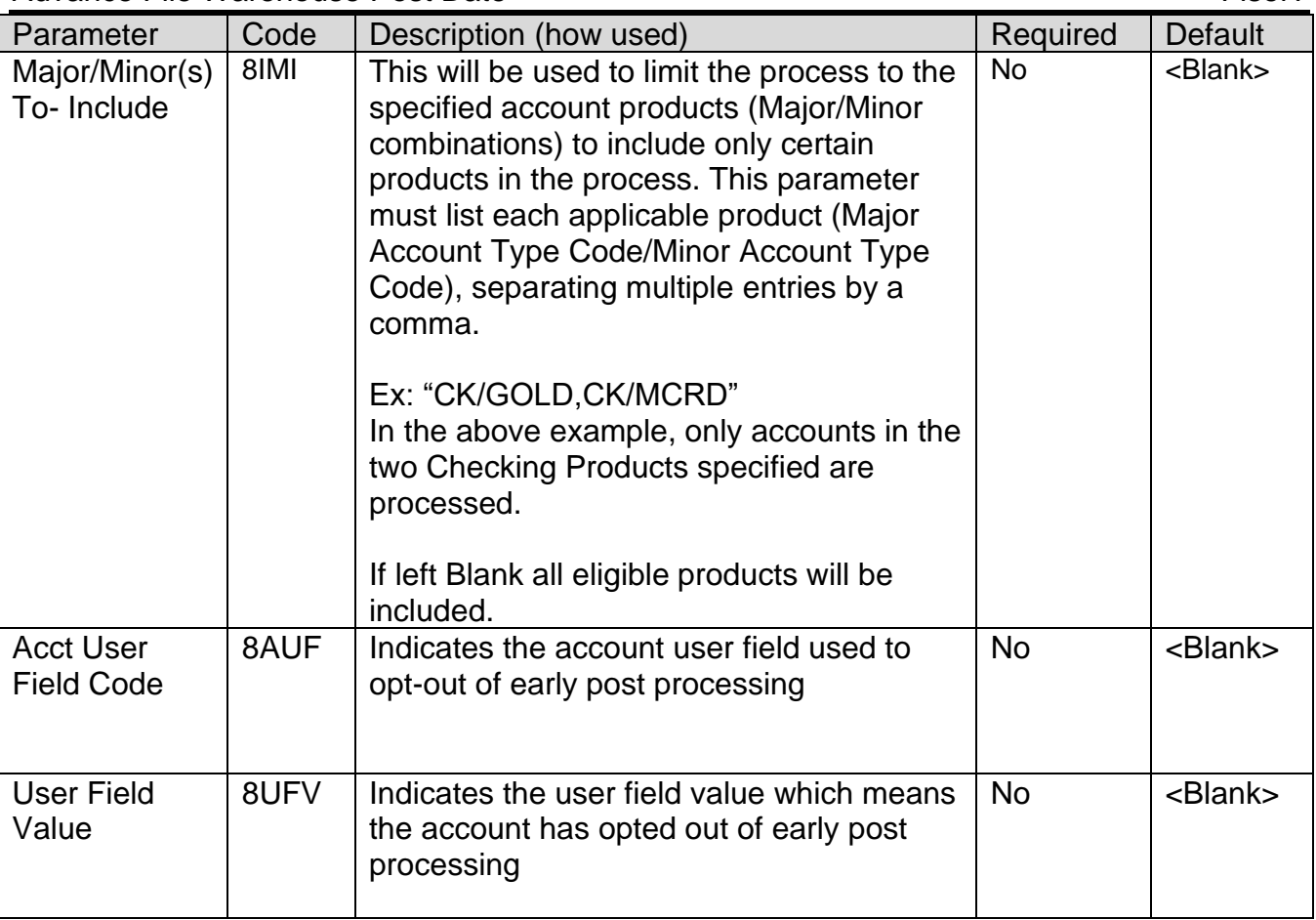

# **Variables:**

The following variable will be defined at the product level. It will not be overridden at account level.

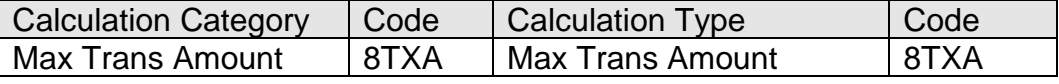

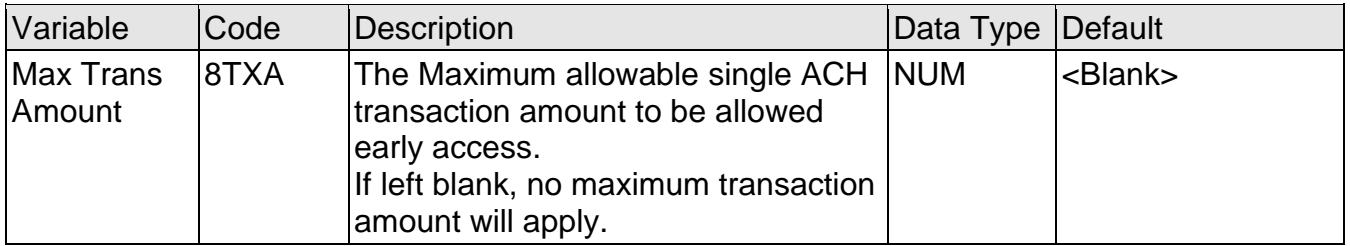

# **Non-Transaction Updating Applications**

This application updates activity, using the Activity Category Code= 'AMNT' and Activity Type Code= 'ACCT'.

#### **Activity**

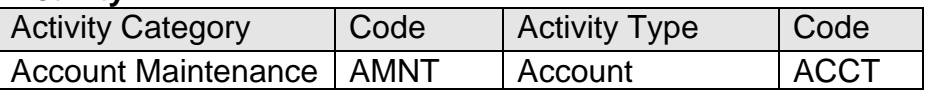

### **Scheduling and re-run information:**

This application cannot be run back in time and must be run prior to AH\_CLEAR for the file type identified. This application will ignore all transactions not in LOAD status. If AH\_CLEAR is run multiple times, as load errors are worked throughout the day, this application must be executed prior to each AH\_CLEAR run, for the effective dates to be modified before processing the transactions.

### **General Information:**

Products and accounts may be excluded in advance from this process through the use of standard DNA Exclude Application functionality.

# **Report(s):**

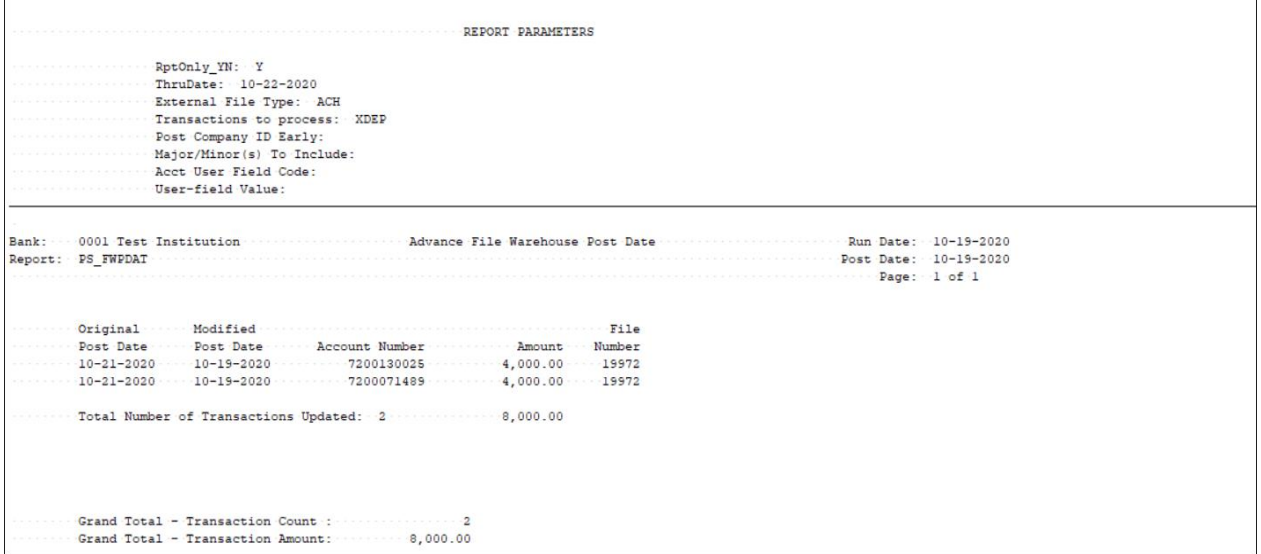

Report will be sorted by original postdate first and then file number.

# **Field Listing:**

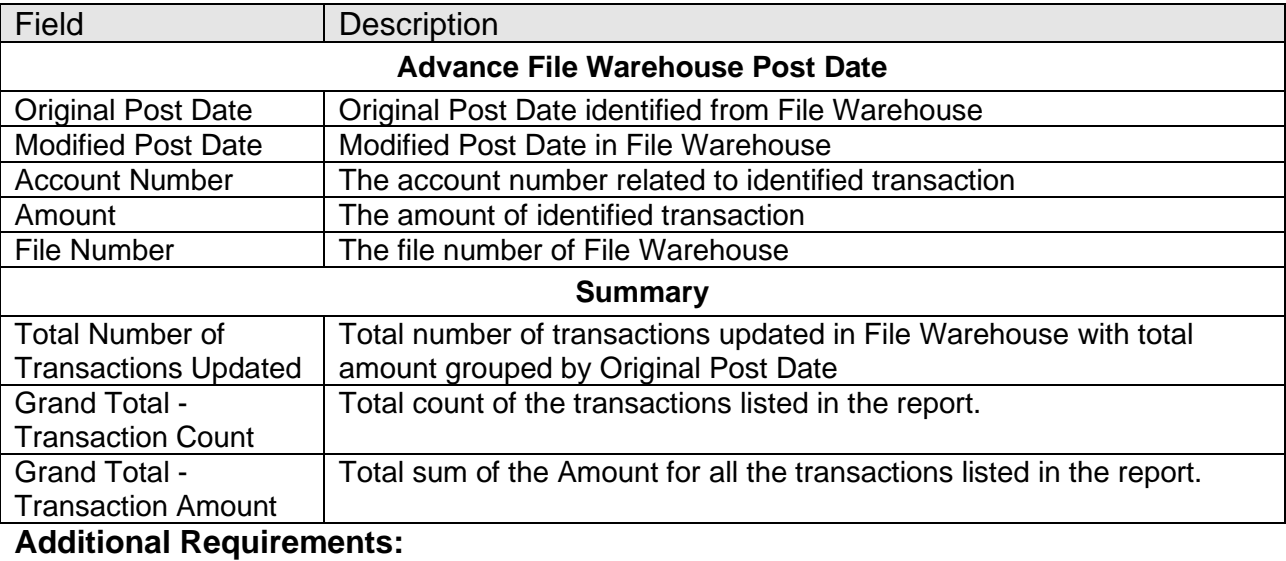

PS\_FWPDAT 6 11/25/2020

• DNA 4.0 or above

### **Configuration Checklist:**

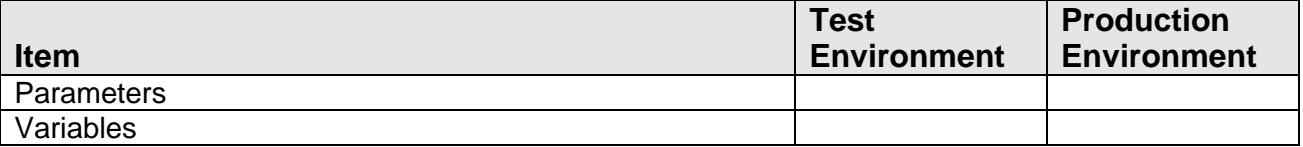

#### **Installation:**

**Note:** If you obtained this application from the DNAappstore, please disregard the installation instructions below. If you did not obtain this application from the DNAappstore, please complete the installation instructions below.

- Copy PS\_FWPDAT.SQT to the Batch Process to the PS batch application directory; this is typically G:\OSI\BANK\BAT\_EXE\PS (or the location specified in the PS Batch Report Directory 'BATP' Institution Option).
- This application requires the running of the script PS\_FWPDAT.SQL (Setup Script): Copy this file to any directory accessible to the applicable SQL application (SQL Developer, PL/SQL Developer, etc.) You need to run the setup script to register the application.
- This application requires an Authorization Key. After the primary installation instructions have been completed, you must apply the Authorization Key.

To enter the Authorization Key, go to Services >> System >> Institution >> Applications >> Application Manager.

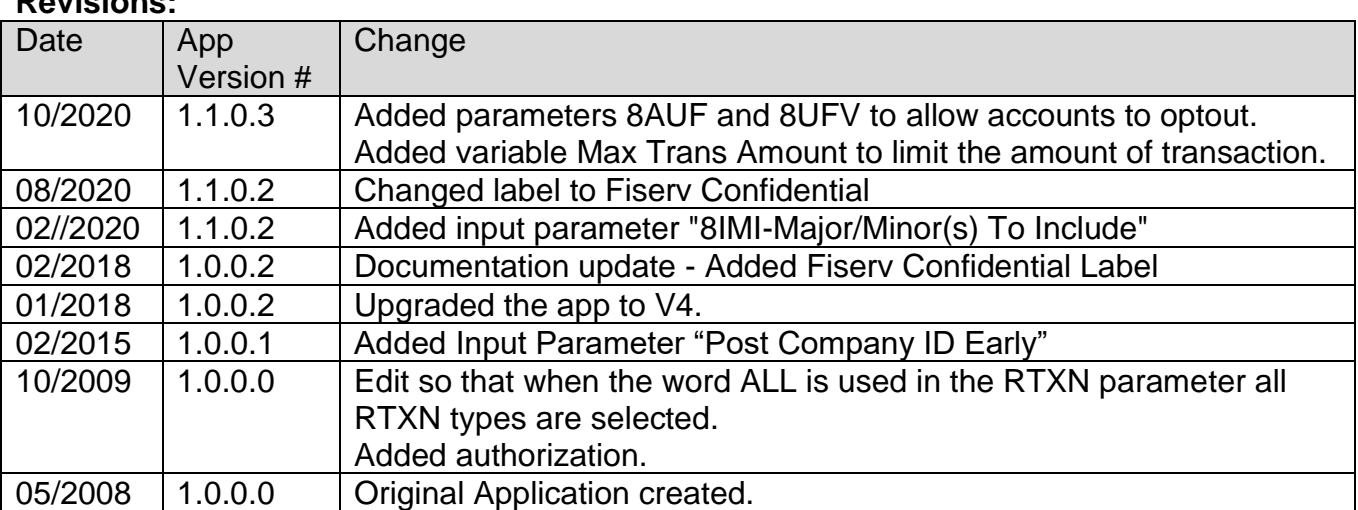

# **Revisions:**